# BK PRECISION®

9200B Series
Multi-Range DC Power Supply

Models: 9201B, 9202B, 9205B, 9206B

**USER MANUAL** 

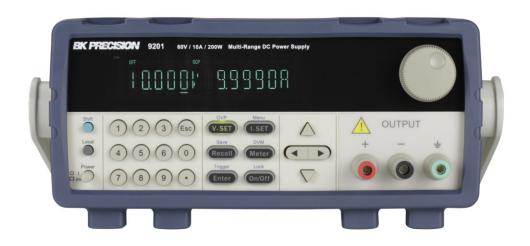

# **Safety Summary**

The following safety precautions apply to both operating and maintenance personnel and must be followed during all phases of operation, service, and repair of this instrument.

# **▲**WARNING

Before applying power to this instrument:

- Read and understand the safety and operational information in this manual.
- Apply all the listed safety precautions.
- Verify that the voltage selector at the line power cord input is set to the correct line voltage. Operating the instrument at an incorrect line voltage will void the warranty.
- Make all connections to the instrument before applying power.
- Do not operate the instrument in ways not specified by this manual or by B&K Precision.

Failure to comply with these precautions or with warnings elsewhere in this manual violates the safety standards of design, manufacture, and intended use of the instrument. B&K Precision assumes no liability for a customer's failure to comply with these requirements.

#### Category rating

The IEC 61010 standard defines safety category ratings that specify the amount of electrical energy available and the voltage impulses that may occur on electrical conductors associated with these category ratings. The category rating is a Roman numeral of I, II, III, or IV. This rating is also accompanied by a maximum voltage of the circuit to be tested, which defines the voltage impulses expected and required insulation clearances. These categories are:

Category I (CAT I): Measurement instruments whose measurement inputs are not intended to be connected to the mains supply. The voltages in the environment are typically derived from a limited-energy transformer or a battery.

Category II (CAT II): Measurement instruments whose measurement inputs are meant to be connected to the mains supply at a standard wall outlet or similar sources. Example measurement environments are portable tools and household appliances.

Category III (CAT III): Measurement instruments whose measurement inputs are meant to be connected to the mains installation of a building. Examples are measurements inside a building's circuit breaker panel or the wiring of permanently-installed motors.

Category IV (CAT IV): Measurement instruments whose measurement inputs are meant to be connected to the primary power entering a building or other outdoor wiring.

# **AWARNING**

Do not use this instrument in an electrical environment with a higher category rating than what is specified in this manual for this instrument.

# **▲**WARNING

You must ensure that each accessory you use with this instrument has a category rating equal to or higher than the instrument's category rating to maintain the instrument's category rating. Failure to do so will lower the category rating of the measuring system.

#### **Electrical Power**

This instrument is intended to be powered from a CATEGORY II mains power environment. The mains power should be 120 V RMS or 240 V RMS. Use only the power cord supplied with the instrument and ensure it is appropriate for your country of use.

#### Ground the Instrument

# **AWARNING**

To minimize shock hazard, the instrument chassis and cabinet must be connected to an electrical safety ground. This instrument is grounded through the ground conductor of the supplied, three-conductor *AC* line power cable. The power cable must be plugged into an approved three-conductor electrical outlet. The power jack and mating plug of the power cable meet IEC safety standards.

# **AWARNING**

Do not alter or defeat the ground connection. Without the safety ground connection, all accessible conductive parts (including control knobs) may provide an electric shock. Failure to use a properly-grounded approved outlet and the recommended three-conductor *AC* line power cable may result in injury or death.

# **AWARNING**

Unless otherwise stated, a ground connection on the instrument's front or rear panel is for a reference of potential only and is not to be used as a safety ground.

#### Do not operate in an explosive or flammable atmosphere

# **AWARNING**

Do not operate the instrument in the presence of flammable gases or vapors, fumes, or finely-divided particulates.

# **AWARNING**

The instrument is designed to be used in office-type indoor environments. Do not operate the instrument

- In the presence of noxious, corrosive, or flammable fumes, gases, vapors, chemicals, or finely-divided particulates.
- In relative humidity conditions outside the instrument's specifications.
- In environments where there is a danger of any liquid being spilled on the instrument or where any liquid can condense on the instrument.

- In air temperatures exceeding the specified operating temperatures.
- In atmospheric pressures outside the specified altitude limits or where the surrounding gas is not air.
- In environments with restricted cooling air flow, even if the air temperatures are within specifications.
- In direct sunlight.

# **ACAUTION**

This instrument is intended to be used in an indoor pollution degree 2 environment. The operating temperature range is 0 °C to 40 °C and the operating humidity range is up to 80% relative humidity with no condensation allowed.

Measurements made by this instrument may be outside specifications if the instrument is used in non-office-type environments. Such environments may include rapid temperature or humidity changes, sunlight, vibration and/or mechanical shocks, acoustic noise, electrical noise, strong electric fields, or strong magnetic fields.

### Do not operate instrument if damaged

If the instrument is damaged, appears to be damaged, or if any liquid, chemical, or other material gets on or inside the instrument, remove the instrument's power cord, remove the instrument from service, label it as not to be operated, and return the instrument to B&K Precision for repair. Notify B&K Precision of the nature of any contamination

#### Clean the instrument only as instructed

# **AWARNING**

of the instrument.

Do not clean the instrument, its switches, or its terminals with contact cleaners, abrasives, lubricants, solvents, acids/bases, or other such chemicals. Clean the instrument only with a clean dry lint-free cloth or as instructed in this manual.

#### Not for critical applications

# **AWARNING**

This instrument is not authorized for use in contact with the human body or for use as a component in a life-support device or system.

#### Do not touch live circuits

# **▲**WARNING

Instrument covers must not be removed by operating personnel. Component replacement and internal adjustments must be made by qualified service-trained maintenance personnel who are aware of the hazards involved when the instrument's covers and shields are removed.

Under certain conditions, even with the power cord removed, dangerous voltages may exist when the covers are removed. To avoid injuries, always disconnect the power cord from the instrument, disconnect all other connections (for example, test leads, computer interface cables, etc.), discharge all circuits, and verify there are no hazardous voltages present on any conductors by measurements with a properly-operating voltage-sensing device before touching any internal parts. Verify the voltage-sensing device is working properly before and after making the measurements by testing with known-operating voltage sources and test for both DC and AC voltages. Do not attempt any service or adjustment unless another person capable of rendering first aid and resuscitation is present.

Do not insert any object into an instrument's ventilation openings or other openings.

# **AWARNING**

Hazardous voltages may be present in unexpected locations in circuitry being tested when a fault condition in the circuit exists.

#### Fuse replacement

# **AWARNING**

Fuse replacement must be done by qualified service-trained maintenance personnel who are aware of the instrument's fuse requirements and safe replacement procedures. Disconnect the instrument from the power line before replacing fuses. Replace fuses only with new fuses of the fuse types, voltage ratings, and current ratings specified in this manual or on the back of the instrument. Failure to do so may damage the instrument, lead to a safety hazard, or cause a fire. Failure to use the specified fuses will void the warranty.

#### Servicing

# **ACAUTION**

Do not substitute parts that are not approved by B&K Precision or modify this instrument. Return the instrument to B&K Precision for service and repair to ensure that safety and performance features are maintained.

#### **Cooling fans**

# **ACAUTION**

This instrument contains one or more cooling fans. For continued safe operation of the instrument, the air inlet and exhaust openings for these fans must not be blocked nor must accumulated dust or other debris be allowed to reduce air flow. Maintain at least 25 mm clearance around the sides of the instrument that contain air inlet and exhaust ports. If mounted in a rack, position power devices in the rack above the instrument to minimize instrument heating while rack mounted. Do not continue to operate the instrument if you cannot verify the fan is operating (note some fans may have intermittent duty cycles). Do not insert any object into the fan's inlet or outlet.

#### Use correctly sized wires

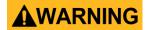

To connect a load to the power supply, use a wire diameter large enough to handle the maximum continuous output short-circuit current of the power supply without the wire overheating.

#### For continued safe use of the instrument

- Do not place heavy objects on the instrument.
- Do not obstruct cooling air flow to the instrument.
- Do not place a hot soldering iron on the instrument.
- Do not pull the instrument with the power cord, connected probe, or connected test lead.
- Do not move the instrument when a probe is connected to a circuit being tested.

# **Compliance Statements**

Disposal of Old Electrical & Electronic Equipment (Applicable in the European Union and other European countries with separate collection systems)

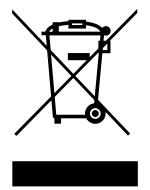

This product is subject to Directive 2002/96/EC of the European Parliament and the Council of the European Union on waste electrical and electronic equipment (WEEE), and in jurisdictions adopting that Directive, is marked as being put on the market after August 13, 2005, and should not be disposed of as unsorted municipal waste. Please utilize your local WEEE collection facilities in the disposition of this product and otherwise observe all applicable requirements.

# **CE Declaration of Conformity**

This instrument meets the requirements of 2006/95/EC Low Voltage Directive and 2004/108/EC Electromagnetic Compatibility Directive with the following standards.

### **Low Voltage Directive**

- EN61010-1: 2001

#### **EMC Directive**

- EN 61000-3-2: 2006

- EN 61000-3-3: 1995+A1: 2001+A2: 2005

- EN 61000-4-2 / -3 / -4 / -5 / -6 / -11

- EN 61326-1: 2006

# **Safety Symbols**

| $\triangle$      | Refer to the user manual for warning information to avoid hazard or personal injury and prevent damage to instrument. |  |  |  |  |  |
|------------------|----------------------------------------------------------------------------------------------------|--|--|--|--|--|
| A                | Electric Shock hazard                                                                                                 |  |  |  |  |  |
| I                | On (Supply). This is the AC mains connect/disconnect switch on the front of the instrument.                           |  |  |  |  |  |
| 0                | Off (Supply). This is the AC mains connect/disconnect switch on the front of the instrument.                          |  |  |  |  |  |
|                  | Direct current                                                                                                    |  |  |  |  |  |
| ~                | Alternating current                                                                                                   |  |  |  |  |  |
| -                | Fuse Symbol                                                                                                    |  |  |  |  |  |
| 7                | Chassis (earth ground) symbol                                                                                         |  |  |  |  |  |
| -                | Ground terminal                                                                                                    |  |  |  |  |  |
|                  | Protective earth ground                                                                                               |  |  |  |  |  |
| <b>▲</b> CAUTION | CAUTION indicates a hazardous situation which, if not avoided, will result in minor or moderate injury                |  |  |  |  |  |
| <b>▲</b> WARNING | WARNING indicates a hazardous situation which, if not avoided, could result in death or serious injury                |  |  |  |  |  |
| <b>▲</b> DANGER  | DANGER indicates a hazardous situation which, if not avoided, will result in death or serious injury.                 |  |  |  |  |  |

# **Table of Contents**

| S | afet | y Summary                          | İİ  |
|---|------|------------------------------------|-----|
|   | Con  | npliance Statementsv               | /ii |
|   | Safe | ety Symbols                        | ix  |
| 1 | G    | General Information                | 1   |
|   | 1.1  | Product Overview                   | 1   |
|   | 1.2  | Package Contents                   | 1   |
|   | 1.3  | Product Dimensions                 | 2   |
|   | 1.4  | Rackmount Installation             | 2   |
|   | 1.5  | Front Panel Overview               | 4   |
|   | F    | Front Panel Description            | 4   |
|   | 1.6  | Keypad Overview                    | 5   |
|   | K    | (eypad Description                 | 5   |
|   | 1.7  | Rear Panel Overview                | 6   |
|   | R    | Rear Panel Description             | 6   |
|   | 1.8  | Display Overview                   | 7   |
|   | D    | Display Description                | 7   |
| 2 | G    | Getting Started                    | 8   |
|   | 2.1  | Input Power and Fuse Requirements  | 8   |
|   | Ir   | nput Power                         | 8   |
|   | F    | use Requirements                   | 9   |
|   | 2.2  | Line Voltage Selection             | 9   |
|   | 2.3  | Output Connections 1               | .1  |
|   | 2.4  | Preliminary Check 1                | .1  |
|   | S    | Self-test Errors                   | 2   |
|   | C    | Output Check                       | 2   |
|   | C    | Check Model and Firmware Version 1 | 3   |
| 3 | F    | ront Panel Operation1              | 3   |
|   | 3.1  | Menu Options                       | .3  |
|   | Н    | How to Access the Menu             | 4   |

|   | 3.2 | Configure Voltage and Current Output   | 15 |
|---|-----|----------------------------------------|----|
|   | S   | etting Voltage                         | 15 |
|   | S   | etting Current                         | 15 |
|   | R   | Pemote Sense                           | 17 |
|   | 3.3 | Voltage/Current Measurement            | 19 |
|   | 3.4 | SYSTEM Menu                            | 19 |
|   | V   | Oltage Limit Setting                   | 19 |
|   | C   | Configure Overcurrent Protection (OCP) | 19 |
|   | C   | Configure Power-On State               | 20 |
|   | R   | Pemote Communication Configuration     | 20 |
|   | E   | nable/Disable Key Sound                | 20 |
|   | Lo  | ock/Unlock Rotary Knob                 | 21 |
|   | C   | Configure Trigger Source               | 21 |
|   | S   | ave/Recall Instrument Settings         | 21 |
|   | T   | imer Function                          | 22 |
|   | R   | Pestore Factory Default Settings       | 23 |
|   | 3.5 | LIST Menu                              | 24 |
|   | E   | nable/Disable List Mode                | 24 |
|   | Lo  | oad List File                          | 25 |
|   | E   | dit List File                          | 25 |
|   | 3.6 | Overvoltage Protection (OVP)           | 26 |
|   | 3.7 | Key Lock                               | 26 |
|   | 3.8 | Digital Voltmeter (DVM)                | 26 |
| 4 | R   | Remote Operation                       | 28 |
|   | 4.1 | Interface Configuration                | 28 |
|   | R.  | PS-232                                 | 28 |
|   | U   | JSB                                    | 29 |
| 5 | R   | Remote Commands                        | 30 |
|   | 5.1 | Parameter Definition                   |    |
|   | 5.2 | SCPI Status Register                   |    |
|   | 5.3 | IEEE488.2 Common Commands              |    |
|   | 5.4 | STATLIS Subsystem                      | 36 |

|    | 5.5   | SYSTEM Subsystem      | 37   |
|----|-------|-----------------------|------|
|    | 5.6   | TRIGGER Subsystem     | 39   |
|    | 5.7   | SOURCE Subsystem      | 39   |
|    | 5.8   | MEASUREMENT Commands  | 43   |
|    | 5.9   | LIST Commands         | 45   |
| 6  | Tro   | oubleshooting Guide   | .47  |
|    | Gei   | neral                 | . 47 |
|    | Rer   | mote Control          | 47   |
| 7  | Sp    | ecifications          | .48  |
| 8  | Ca    | libration             | .49  |
| SI | ERVIC | CE INFORMATION        | .50  |
|    |       | D THREE-YEAR WARRANTY |      |
|    |       |                       |      |

# 1 General Information

### 1.1 Product Overview

The 9200B Series power supplies are multi-range single-output DC power supplies capable of replacing several supplies on the bench. Unlike conventional supplies with fixed output ratings, these multi-range power supplies automatically re-calculate voltage and current limits for each setting, providing full output power in any Volt/Amp combination within the rated voltage and current limits. Each model in the 9200B Series comes standard with USB and RS-232 communication interfaces for remote control.

#### **Features:**

- High visibility VFD display
- Easy-to-use interface with numerical keypad, cursors, and rotary control knobs
- High programming and readback resolution
- Low ripple and noise
- Intelligent fan control
- List mode programming
- Standard USB and RS-232 interfaces
- Software for remote control
- SCPI-compliant command set
- Output timer function
- Overvoltage protection (OVP), overcurrent protection (OCP), and overtemperature protection (OTP)

# 1.2 Package Contents

Please inspect the instrument mechanically and electrically upon receiving it. Unpack all items from the shipping carton, and check for any obvious signs of physical damage that may have occurred during transportation. Report any damage to the shipping agent immediately. Save the original packing carton for possible future reshipment. Every power supply is shipped with the following contents:

- 1 x 9201B, 9202B, 9205B, or 9206B Power Supply
- 1 x User Manual
- 1 x AC Power Cord
- 1 x Certificate of Calibration

Verify that all items above are included in the shipping container. If anything is missing, please contact B&K Precision.

### 1.3 Product Dimensions

The 9201B and 9202B power supply's dimensions are approximately 214.5 mm (8.44 in) x 88.2 mm (3.47 in) x 354.6 mm (13.96 in) (W x H x D). The 9205B and 9206B power supply's dimensions are approximately 214.5 mm (8.44 in) x 88.2 mm (3.47 in) x 445 mm (17.52 in) (W x H x D).

Note: All dimensions in the figures below are measured in millimeters (mm).

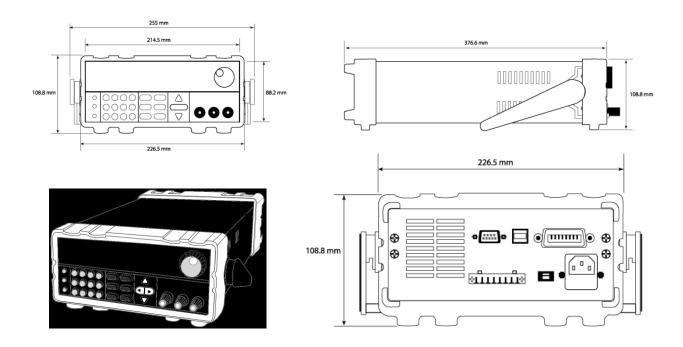

### 1.4 Rackmount Installation

The instrument can be installed in a standard 19-inch rack using the optional IT-E151 rackmount kit. Below is an image of a 9200B Series model installed with the IT-E151 rackmount kit.

**Note:** Remove the carrying handle and the two plastic ears before mounting the instrument. To remove the handle, grasp the handle by its sides, pull outwards, and rotate it until the arrow on the handle and the arrow on the plastic ears are in opposite directions. Then pull the handle outward. After removing the handle, you can use a screwdriver to remove the two plastic ears.

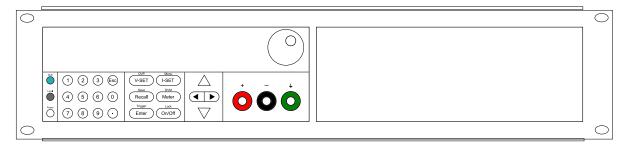

To rackmount a single instrument, order rackmount kit IT-E151

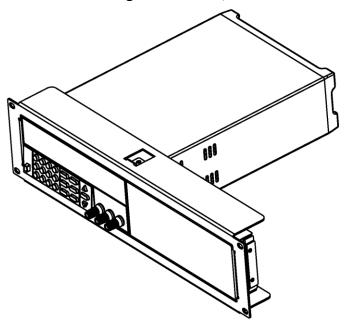

Side view of rackmounting a single instrument

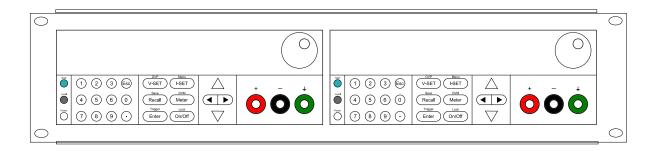

To rackmount two instruments side-by-side, order rackmount kit IT-E151, the front cover panel is not needed.

### 1.5 Front Panel Overview

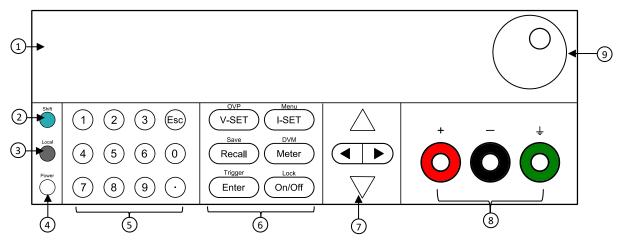

**Figure 1 Front Panel View** 

# **Front Panel Description**

- ① VFD display
- 2 Shift key
- **3** Local key
- 4 Power key
- **S** Numeric keys
- **6** Function keys
- **7** Cursor keys
- **8** Output terminal
- Rotary knob

# 1.6 Keypad Overview

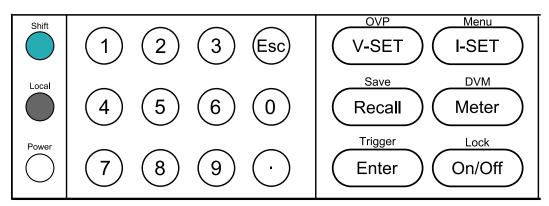

Figure 2 Keypad View

# **Keypad Description**

| Shift      | Shift key                                                                   |
|------------|-----------------------------------------------------------------------------|
|            | Enables access to secondary functions (Labeled in blue)                     |
| Local      | Local key                                                                   |
|            | Sets the instrument back to local mode.                                     |
| Power      | Power key                                                                   |
| $\bigcirc$ | Power on the instrument.                                                    |
| 0,(9)      | Numeric keypad                                                              |
| <b>~</b>   | Enters numeric values for various parameters.                               |
| OVP        | Vset / OVP button                                                           |
| (V-SET)    | Configures output voltage or sets the overvoltage protection point for the  |
|            | power supply.                                                               |
| Menu       | Iset / Menu button                                                          |
| ( I-SET )  | Configures output current or allows access to the power supply menu         |
|            | settings.                                                                   |
| Save       | Recall / Save button                                                        |
| (Recall)   | Saves and recalls instrument settings.                                      |
| DVM        | Meter / DVM button                                                          |
| ( Meter )  | Switches from set value display to metered output value display or switches |
|            | to digital voltmeter function.                                              |
| Trigger    | Enter / Trigger key                                                         |
| Enter      | Confirms setting/parameter changes or used to trigger a list program.       |
| Lock       | Output / Lock button                                                        |
| On/Off     | Controls output On/Off state of the power supply or used to lock the front  |
|            | panel buttons.                                                              |
|            | Left/Right arrow keys                                                       |
|            | Adjusts cursor position or select menu items.                               |

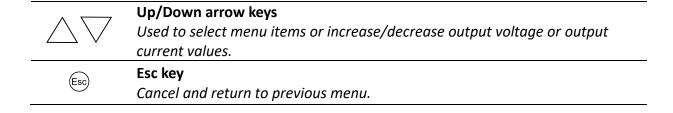

# 1.7 Rear Panel Overview

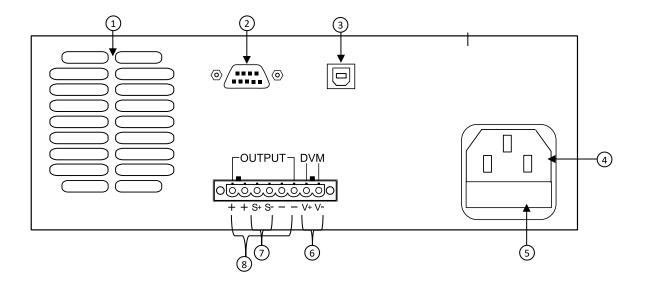

# **Rear Panel Description**

| 1   | Cooling fan               |
|-----|---------------------------|
| 2   | RS-232 interface          |
| 3   | USB interface             |
| 4   | AC power input receptacle |
| (5) | Fuse box                  |
| 6   | DVM input terminal        |
| 7   | Remote sense terminal     |
| 8   | Output terminal           |

# 1.8 Display Overview

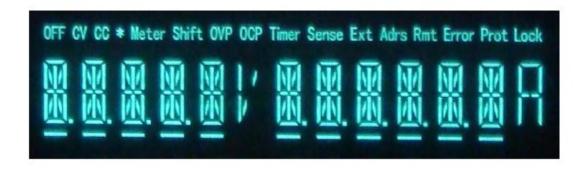

# **Display Description**

|       | <b>,</b>                                                        |
|-------|-----------------------------------------------------------------|
| OFF   | Indicates output is off                                         |
| CV    | The power supply is in constant voltage mode                    |
| СС    | The power supply is in constant current mode                    |
| *     | Not used                                                        |
| Timer | Indicates output on timer function is ON                        |
| Sense | Indicates remote sense                                          |
| Ext   | Not used                                                        |
| Adrs  | Indicates remote communication activity                         |
| Meter | Indicates Meter ON state                                        |
| Shift | Indicates shift mode (for access to secondary button functions) |
| OVP   | Indicates overvoltage protection trip                           |
| ОСР   | Indicates overcurrent protection trip                           |
| Rmt   | Indicates remote mode                                           |
| Error | Indicates an error has occurred                                 |
| Prot  | Indicates protection trip for overvoltage or overtemperature    |
| Lock  | Indicates key lock is enabled                                   |
|       |                                                                 |

# 2 Getting Started

Before connecting and powering up the instrument, please review and go through the instructions in this chapter.

# 2.1 Input Power and Fuse Requirements

### **Input Power**

The supply has a selectable AC input that accepts line voltage input within:

Voltage: 110 V (+/- 10 %) or 220 V (+/- 10 %)

Frequency: 47 Hz – 63 Hz

Before connecting to an AC outlet or external power source, be sure that the power switch is in the OFF position and verify that the AC power cord, including the extension line, is compatible with the rated voltage/current and that there is sufficient circuit capacity for the power supply. Once verified, connect the cable firmly.

### **▲**WARNING

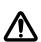

The included AC power cord is safety certified for this instrument operating in rated range. To change a cable or add an extension cable, be sure that it can meet the required power ratings for this instrument. Any misuse with wrong or unsafe cables will void the warranty.

#### SHOCK HAZARD:

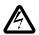

The power cord provides a chassis ground through a third conductor. Verify that your power outlet is of the three-conductor type with the correct pin connected to earth ground.

### **Fuse Requirements**

An AC input fuse is necessary when powering the instrument. Below is a table of the fuse required for all models operating with either 110 VAC or 220 VAC input.

Table 1 - Fuse Requirements

| Model | Fuse Sp | pecification (110 VAC) | Fuse Sp | ecification (220 VAC) |
|-------|---------|------------------------|---------|-----------------------|
| 9201B | T6.3A   | 250V                   | T3.15A  | 250V                  |
| 9202B | T10A    | 250V                   | T6.3A   | 250V                  |
| 9205B | T15A    | 250V                   | T10A    | 250V                  |
| 9206B | T15A    | 250V                   | T10A    | 250V                  |

# 2.2 Line Voltage Selection

The power supplies can be selected to operate with 110 V input or 220 V input. To ensure that your instrument is properly configured to operate at the desired AC line voltage, please follow the steps below:

### **▲**WARNING

For safety, no power should be applied to the instrument while changing line voltage operation. Disconnect all cables connected to the instrument before proceeding.

#### **Step 1 - Check and/or Change Fuse**

- Locate the fuse box next to the AC input connector in the rear panel.
- With a small flat blade screwdriver, insert into the fuse box slit to pull and slide out the fuse box as indicated below.
- Check and replace fuse (if necessary) for the desired line voltage operation (see Table 1).

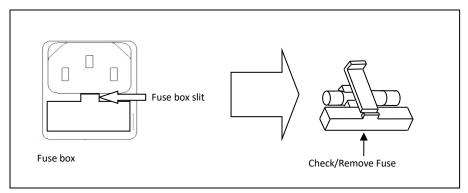

Figure 3 - Fuse replacement

#### Step 2 - Check and/or Change Line Voltage Switch

Locate the Line Voltage Switch, which has markings that indicate "110" for 110V or "220" for 220V line operation. The Line Voltage Switch will be located on the bottom of the instrument. Set the switch to the desired line voltage operation.

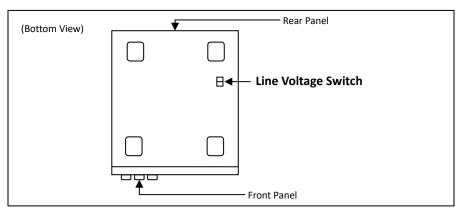

Figure 4 - Models 9201B/9202B/9205B/9206B Line Voltage Switch Location

### **▲**WARNING

Do not connect power to the instrument until the line voltage selection is setup correctly. Applying an incorrect line voltage or configuring the line voltage selection improperly may damage the instrument and void all warranty.

# **▲**WARNING

Any disassembling of the case or changing the fuse not performed by an authorized service technician will void the warranty of the instrument.

# 2.3 Output Connections

The main DC output terminal is a binding post terminal on the front panel.

Due to the high current rating of the power supply, proper wire sizes are necessary for safe connectivity and to prevent wires from overheating. Refer to the table below as a reference for proper wire sizes according to the amount of current used for operation:

Table 2 - Wire Gauge Rating

| AWG      | 6   | 8   | 10  | 12  | 14  | 16   | 18 | 20   | 22   |
|----------|-----|-----|-----|-----|-----|------|----|------|------|
| Imax(A)  | 75  | 55  | 40  | 25  | 20  | 13   | 10 | 7    | 5    |
| mΩ/meter | 1.3 | 2.1 | 3.3 | 5.2 | 8.3 | 13.2 | 21 | 33.5 | 52.8 |

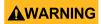

Before connecting wires to the output terminals, turn OFF the power supply to avoid damage to the instrument and the device under test (DUT). For safety, load wires must have a wire gauge size large enough to prevent overheating when the power supply operates at maximum short circuit output current. It will also prevent large voltage drops from resistances in the wires.

#### **SHOCK HAZARD:**

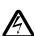

Hazardous voltages may exist at the outputs and the load connections when using a power supply with a rated output greater than 40V. To protect personnel against accidental contact with hazardous voltages, ensure that the load and its connections have no accessible live parts. Ensure that the load wiring insulation rating is greater than to the maximum output voltage of the power supply.

# 2.4 Preliminary Check

Complete the following steps to verify that the power supply is ready for use.

#### 1. Verify AC Input Voltage

Verify and check to make sure proper AC voltages are available to power the instrument. The AC voltage range must meet the acceptable specification as explained in "2.1 Input Power and Fuse Requirements".

#### 2. Connect Power and Self-Test

Connect AC power cord to the AC receptacle in the rear panel and press the power switch to the | (ON) position to turn ON the instrument. It will run through a self-test procedure.

### **Self-test Errors**

The following errors will be displayed if self-test did not complete successfully:

| Error Message on Display | Description                                     |
|--------------------------|-------------------------------------------------|
| EEPROM FAIL              | The internal EEPROM is corrupted or damaged.    |
| SYST LOST                | Last system settings within the EEPROM is lost. |
| CAL LOST                 | Calibration data within the EEPROM is lost.     |
| FACT LOST                | Factory calibration data is lost.               |

If any of these errors occur, please contact B&K Precision.

### **Output Check**

#### **Voltage Check**

Follow the steps below to check basic voltage output with no load connected.

- 1. Turn on the power supply. The display will show the **OFF** annunciator above the voltage display.
- 2. Enable the output by pressing On/Off , and the button will be lit. The **OFF** annunciator will change to **CV**.
- 3. Using the numeric keypad or the voltage adjust knob and enter a voltage value. The voltage display will now show the value you entered. If entering with numeric keypad, press v-SET first, then enter the value and press Enter.
- 4. If the button is not already lit, press it once and the voltage display will show the measured voltage at the output, which may fluctuate slightly from the voltage value entered in the previous step.
- 5. (Optional) You may also verify the output voltage by connecting the (+) and (-) terminals to an external voltmeter. The measured value should match or be comparable to the entered voltage value.

#### **Current Check**

Follow the steps below to check basic current output of the power supply.

- Turn on the power supply. The display will show the OFF annunciator above the voltage display. Be sure that the output is disabled (the On/Off should not be lit when it is off).
   If not, press On/Off to disable output.
- 2. Short the (+) and (-) output terminals with test leads, shorting bar, or clip. (Refer to "Table 2 Wire Gauge Rating" to select appropriate test leads)
- Using the numeric keypad or the current adjust knob, enter a small current value (i.e. 1.000 A). If entering with numeric keypad, press First, then enter the value and press Enter. The current display will now show the value you entered.
- 4. Enable the output by pressing on/off, and the button will be lit. The **OFF** annunciator will change to **CC**.
- 5. If the button is not already lit, press it once and the current display will show the measured current at the output, which may fluctuate slightly from the current value entered in step 3.
- 6. (Optional) You may also verify the output current by connecting the (+) and (-) terminals to an external current meter capable of measuring the current that you set. The measured value should match or be comparable to the entered current value.
- 7. Press the power switch to turn off the power supply and remove the short on the output terminals.

#### **Check Model and Firmware Version**

The model and firmware version can be verified by using the \*IDN? query remote command. It can also be found from within the menu system by following these steps:

- Press and I-SET to enter the menu system.
   Use the keys to select Power Info and press Enter.
   Press keys to cycle through power supply information.
- 4. Press (Esc) twice to exit the menu and return to the normal display.

# **3 Front Panel Operation**

# 3.1 Menu Options

All settings and parameters can be configured from the built-in menu system of the power

supply. The menu system is divided into the following sections and organized as follows:

MAX VOLT

OCP SET

Set the maximum voltage limit of the power supply.

Set the overcurrent protection limit.

SYST SET

P-MEM

P-OUT

Enable/disable power-on output state.

COMM

Select and configure communication interface.

BEEP

Enable/disable key sound.

KNOB Lock/unlock the rotary knob function.
TRIG Select manual or external trigger.

MEM Select memory group location for save/recall instrument settings.

TIMER SET Enable/disable timer function.

**RESET** Restore factory settings.

**LIST SET** 

**LIST STATE** Enable/disable List test function.

LIST LOAD Recall saved list file.

**LIST EDIT** Edit a list file.

**POWER** Shows model, firmware version, communications settings, and other

**INFO** power supply information.

#### How to Access the Menu

Before using the instrument, it is important to be familiarized with its menu structure and learn how to view or change settings and parameters. Follow the steps below to guide you in selecting menu options.

- 1. From the normal display, press and I-SET to enter the menu.
- 2. The selected item will be blinking. Use the  $\triangle$  keys to move through the menu selections.
- 3. When the desired menu section is shown, press to access its menu settings.
- 4. The selected item will be shown. Use the  $\triangle$  keys to move through the menu items.
- 5. Press to access the selected menu item.
- 6. There may be parameters or options to select within each menu item. Follow the same instructions as described in the previous steps to select them. To save changes to a setting, press Enter.
- 7. To exit the menu at any time, press (Esc) twice.

# 3.2 Configure Voltage and Current Output

Voltage and current can be set from the front panel. Remote sense is also available on the rear panel for voltage compensation at the output.

### Setting Voltage

Meter

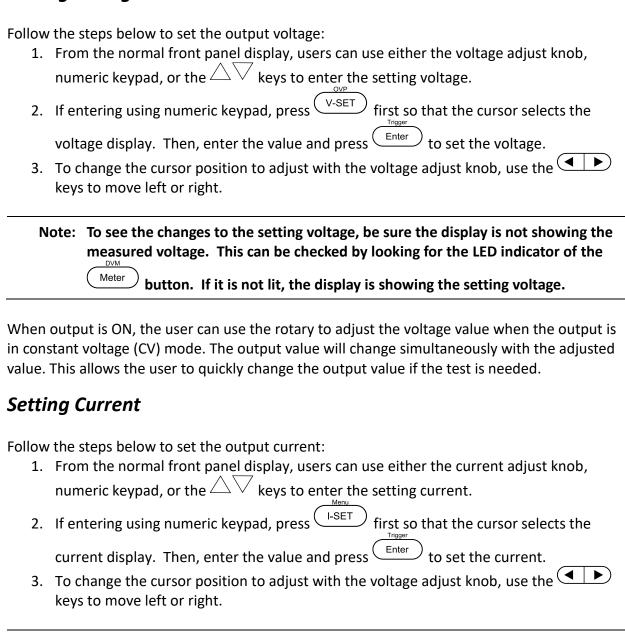

Note: To see the changes to the setting current, be sure the display is not showing the measured current. This can be checked by looking for the LED indicator of the

button. If it is not lit, the display is showing setting current.

When output is ON, the user can use the rotary to adjust the current value when the output is in constant current (CC) mode. The output value will change simultaneously with the adjusted value. This allows the user to quickly change the output value if the test is needed.

#### Remote Sense

Remote sense can be used to compensate for voltage drops (up to 1 V) due to resistance from test leads connected to your device under test (DUT), thus providing more accurate output voltage. The power supply is initially set up to local sense mode by default. Refer to the following sections for details of local and remote sense setup.

#### **Local Sense**

By default, the power supply is set up for local sense. This is determined by the wire connections in the rear panel, illustrated below:

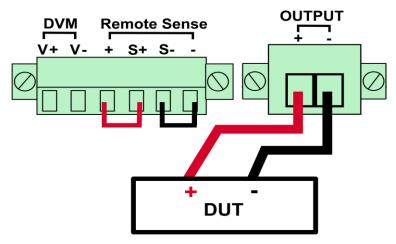

Figure 5 - Local Sense Setup

When local sense is selected, the positive sense (S+) is connected to the positive lead (+) and negative sense (S-) is connected to the negative lead (-), whereas the positive lead (+) of the DC output is connected to the positive end (+) of the load and the negative lead (-) of the DC output is connected to the negative end (-) of the load. When this sensing mode is selected, the wires connecting between DC outputs to the load must be as short as possible. The local sense is the default configuration with shorting bars connected between (S+) to (+) and (S-) to (-).

### **▲**WARNING

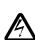

DO NOT disconnect the wires if remote sense is not used. Doing so will cause erratic behavior and may damage the power supply under certain conditions.

Never connect any power source into any of the four terminals at any time during operation.

When output is enabled, DO NOT use your hands to touch the terminals or the screws that are designed to tighten wires to the terminals. Doing so may create a shock hazard under high voltage output conditions.

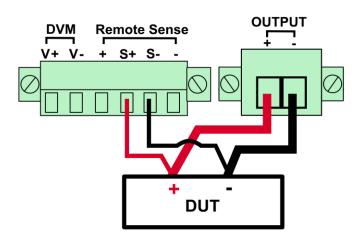

Figure 6 - Remote Sense Connection

#### Remote Sense

When remote sense is selected, the positive sense (+S) and positive lead (+) of the DC output are connected to the positive end (+) of the load, whereas the negative sense (-S) and negative lead (-) of the DC output are connected to the negative end (-) of the load. Note: when using the front output terminals of the power supply, only the rear S+ and S- terminals need to be connected.

To enable remote sense, follow the steps below:

- 1. Power OFF the supply and disconnect all loads and cables connected to it.
- Use a small flat blade screwdriver to loosen the wire connection connected between + and S+ and S- and -.
- 3. Connect the **S+** to the DUT's positive (+) terminal, and connect the **S-** to the DUT's negative (-) terminal.
- 4. Do not connect any wires to + and terminals.
- 5. Power ON the power supply, and then configure and enable the output. The setup should look like the figure above.

#### **ACAUTION**

DO NOT at any time disconnect the wires from the S+ and S- terminals to the DUT while output is enabled (ON). Doing so may damage the power supply and cause unstable output.

# 3.3 Voltage/Current Measurement

The display will show the set voltage and current values or the measured values of the output.

To toggle this reading, press key. When the Meter LED indicator is on, the display shows the measured voltage and current values. When the Meter LED indicator is off, the display shows the set voltage and current values.

### 3.4 SYSTEM Menu

All setup procedures and settings explained in this section can be accessed from the **SYST SET** menu. To access this menu, press and  $\frac{\text{Menu}}{\text{I-SET}}$ . Use the  $\frac{\text{New Menu}}{\text{New Monu}}$  keys to select **SYST SET** and then press Enter.

### **Voltage Limit Setting**

The voltage output limit can be configured to provide limit protection to prevent accidental changes to the output settings.

Note: If you are unable to set to a desired voltage, check these limit settings to make sure the set value is within the limit's range.

Follow the steps below to configure the maximum voltage limit.

- 1. Press and I-SET to enter the power supply menu.
- 2. Use the  $\triangle \nabla$  keys to select **MAX VOLT** and then press Enter.
- 3. Use the numeric keypad to enter the maximum voltage limit and press to confirm.
- 4. To exit the menu at any time, press (Esc) twice.

# **Configure Overcurrent Protection (OCP)**

The 9200B Series power supply provides an overcurrent protection (OCP) function to protect the power supply when the current presented at the output terminal exceeds the OCP current setting. Follow the steps below to set the OCP limit.

1. Press and I-SET to enter the power supply menu.

2. Use the  $\triangle \nabla$  keys to select **OCP SET** and then press ( Enter to confirm. (To disable the OCP function, select **OFF**.) Select ON and press 4. Use the numeric keypad to enter the OCP limit value and press When enabled, the **OCP** indicator will be shown on the display. 5. To exit the menu at any time, press (Esc) twice.

When OCP protection is tripped during operation, the output will turn off and the power supply will display **OVER CURR** with **Prot** indicator lit up. To clear the trip status, press any key once.

to confirm.

### **Configure Power-On State**

The initial Power-On state of the power supply can be configured (voltage, current) by following the steps below:

- Enter 1. From the **SYSTEM** menu, select **P-MEM** and press
- 2. There are two options that can be selected using the rotary knob: **LAST** – Last voltage, current, and output state values before power OFF. **DEF** – Default voltage, current, and output state values.
- 3. Select desired settings for power up, and press to save changes. If LAST has been selected, set user-defined voltage and current state before power OFF.
- 4. To exit the menu at any time, press (Esc) twice.

# **Remote Communication Configuration**

To set up remote interface connections and settings, refer to chapter 4 "Remote Operation".

# Enable/Disable Key Sound

The instrument initially has key sound enabled from factory. To disable or re-enable the key sound, follow the steps below:

- 1. From the SYST SET menu, select BEEP and press ノ. Select between the two options using the rotary knob or  $\triangle \nabla$  keys: **ON** – Enable key sound OFF - Disable key sound
- Enter 2. Select the desired option and press <sup>)</sup> to save the change.
- 3. To exit the menu at any time, press (Esc) twice.

# Lock/Unlock Rotary Knob

The instrument initially has the rotary knob enabled from factory. To lock or re-enable the rotary knob, follow the steps below:

1. From the **SYST SET** menu, select **KNOB** and press Enter. Select between the two options using the keys:

**ON**– Enable rotary knob

LOCK - Lock rotary knob

- 2. Select the desired option and press Enter to save the change.
- 3. To exit the menu at any time, press (Esc) twice.

### **Configure Trigger Source**

The trigger function is used to initiate the start of running a program sequence (list). The trigger source can be set so that users can send a trigger from the front panel or through a remote command via remote interface. Follow the steps below to configure the trigger mode:

- 1. From the **SYST SET** menu, browse and select **TRIG** and press Enter
- 2. There are two options:

MANU (Default) – Manual trigger. Front panel trigger button is used to send a trigger (press and Enter to send trigger).

**BUS** – Bus trigger. Remote command \*TRG is used to send a trigger.

3. To exit the menu at any time, press (Esc) twice.

# Save/Recall Instrument Settings

The instrument can save up to 72 sets of voltage/current values for quick recall access. Memory is allocated in 8 different storage groups (group 1 to 8) and each group has 9 memory locations to store settings (1 to 9). The memory group must first be selected from the menu before settings can be saved within the group.

#### **Select Storage Group**

- 1. From the **SYST SET** menu, browse and select **MEM** and press
- 2. Use keys or rotary knob to enter the storage group. Select between **GRP1 GRP8** and press Enter to save selection.

3. To exit the menu at any time, press  $\stackrel{\text{(Esc)}}{=}$  twice.

#### **Save Settings**

- 1. Set up output voltage and current settings that you want to save and press and and to enter **Save** mode.
- 2. If entered properly, you will see the Recall button flash on and off until a Save location value is entered.
- 3. Use the numeric keypad to enter the memory location between  $\mathbf{1} \mathbf{9}$  in which to store current instrument settings.
- 4. To exit **Save** mode at any time, press <sup>Esc</sup>.

#### **Recall Settings**

- 1. Press Recall mode. If entered properly, the Recall button will be lit.
- 2. Use the numeric keypad to enter the memory location between **1 9** to recall. The voltage and current settings of that memory location will immediately be recalled and displayed. If the selected memory location does not have any saved settings, the message "DATA EMPTY" will be displayed.

Note: When in Recall mode, users can recall settings from different locations without having to press additional keys each time. For example, you can press 1 to recall settings in location 1, and then press 5 to immediately recall settings in location 5.

3. To exit **Recall** mode, press (Esc).

#### **Timer Function**

The timer function allows the user to set up how long the output will be enabled when it is initially turned ON. When enabled, the **Timer** indicator will be shown on the display.

To activate the timer function, follow the steps below.

- 1. From the **SYST SET** menu, browse and select **TIMER SET** and press Enter.
- 2. Select between the two options using the rotary knob or  $\triangle$  keys: **OFF** Disable timer function
  - **ON** Enable timer function
- 3. Select **ON** and press to save the change.

- 4. Use the numeric keypad, cursor keys, or rotary knob to configure the output time between 0.1 99999.9 seconds.
- 5. Press Enter to complete the timer setting.
- 6. Press  $\stackrel{\text{(Esc)}}{=}$  twice to exit the menu.
- 7. Press the On/Off key to enable the output and start the timer. The output will automatically turn OFF after the timer countdown is complete.

### **Restore Factory Default Settings**

All instrument settings can be reset back to their factory default values by doing the following:

Note: Restoring the instrument to factory default will change all current instrument settings and parameters back to their default values.

- 1. From the **SYST SET** menu, select **RESET** and press Enter
- 2. Select between the two options using the rotary knob or  $\triangle$  keys:
  - **NO** To cancel reset
  - **YES** To confirm reset
- 3. The instrument will return to the normal display and all settings are now restored back to factory default. The table below lists some of the factory default settings.

**Table 2 - Factory Default Settings** 

| Item       | Parameter           | 9201B       | 9202B       | 9205B       | 9206B       |
|------------|---------------------|-------------|-------------|-------------|-------------|
| Output     | Voltage             | 0.0 V       | 0.0 V       | 0.0 V       | 0.0 V       |
| Output     | Current             | 10.1 A      | 15.1 A      | 25.1 A      | 10.1 A      |
| Drotostion | OVP, OVP<br>Voltage | OFF, 66 V   | OFF, 66 V   | OFF, 66 V   | OFF, 156 V  |
| Protection | OCP, OCP<br>Current | OFF, 11.1 A | OFF, 16.1 A | OFF, 26.1 A | OFF, 11.1 A |
| Веер       | Mode                | ON          | ON          | ON          | ON          |
| Max Volt   | Limit               | 61 V        | 61 V        | 61 V        | 151 V       |
| Comm       | Interface           | RS-232      | RS-232      | RS-232      | RS-232      |

### 3.5 LIST Menu

All setup procedures and settings explained in this section can be accessed from the **LIST SET** menu. To access this menu, press and I-SET. Use the keys to select **LIST SET** and then press Enter.

This menu configures the List mode function of the power supply. List mode allows you to create a sequence of steps, store it into the power supply's non-volatile memory, and execute it. The input parameters for generating a list include voltage, current, and time value of each step. Up to 10 list files can be stored, each allowing a maximum of 150 steps.

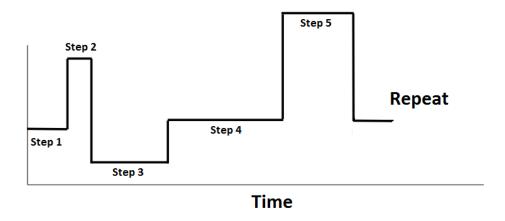

### **Enable/Disable List Mode**

The initial LIST mode state of the power supply can be configured by following the steps below:

- 1. From the **LIST SET** menu, select **LIST STATE** and press Enter.
- There are two options that can be selected using the rotary knob:
   OFF Disable List mode

ON – Enable List mode

- 3. Select the desired option and press Enter to save the change.
- 4. To exit the menu at any time, press (Esc) twice.
- 5. When List mode is enabled, the will be lit until triggered.
- 6. To run a loaded list file, set the Trigger mode (Refer to "Configure Trigger Source" section) and manually or remotely trigger the power supply. The Enter button will blink while running a list file.

Note: Voltage and current settings cannot be changed while List mode is enabled.

## **Load List File**

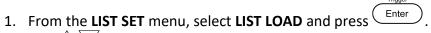

- 2. Use keys or rotary knob to select one of the stored list files between **FILEO FILE9** and press Enter.
- 3. To exit the menu at any time, press (Esc) twice.

## Edit List File

To edit a list, follow the procedure below.

- 1. From the **LIST SET** menu, select **LIST EDIT** and press Enter
- 2. Use  $\triangle \nabla$  keys or rotary knob to select unit of time (**Sec** or **Min**) for steps.
- 3. **VSET** will be displayed. Use the numeric keypad to enter the step's voltage value and press Enter to confirm.
- 4. **ISET** will be displayed. Use the numeric keypad to enter the step's current value and press Enter to confirm.
- 5. As specified previously, **SEC** or **MIN** will be displayed. Use the numeric keypad to enter the step's time value and press to confirm.
- 6. **NEXT** will be displayed. To enter another step, select **YES** and press to confirm.
- 7. Repeat steps 3-6 for remaining steps. When finished, select **NO** for **NEXT** to specify there are no more steps to be added.
- 8. **CYCLE** will be displayed. Use the numeric keypad to enter the number of cycles to run the list and press Enter to confirm.
- 9. **SAVE** will be displayed. To save the list file to a memory location, use the keys or rotary knob to select save location (**FILEO FILE9**). Select **NO** to run the list without saving.
- 10. To exit the menu at any time, press (Esc) twice.

## 3.6 Overvoltage Protection (OVP)

The 9200B Series power supply provides an overvoltage protection (OVP) function to protect the power supply when the voltage presented at the output terminal exceeds the OVP voltage setting. Follow the steps below to set the OVP limit.

- 1. Press and v-set and enable the OVP function.
- 2. Use the numeric keypad to enter the OVP limit value and press to confirm. When enabled, the **OVP** indicator will be shown on the display.
- 3. To disable OVP, press and v-set again and the **OVP** indicator will not be shown on the display.
- 4. To exit the menu at any time, press (Esc).

When OVP protection is tripped during operation, the output will turn off and the power supply will display **OVER VOLT** with **Prot** indicator lit up. To clear the trip status, press any key once.

Note: Avoid exceeding 120% of the rated voltage across the output terminals or it will damage the power supply.

## 3.7 Key Lock

The front panel keys can be locked to prevent unwanted changes to output settings and power supply configurations. Follow the steps below to enable/disable key lock.

- 1. Press and On/Off. A **Lock** indicator will light up on the display, indicating that the front panel keys are locked. At this point, all keys are disabled except for Meter, and On/Off.
- 2. To unlock the keys, press and on/off again. The **Lock** indicator will disappear and all keys will be enabled.

## 3.8 Digital Voltmeter (DVM)

The power supply provides a built-in digital voltmeter which can measure DC volts in a range from 0.001 V - 60.000 V. The connectors are on the rear panel. Press and heter to enable the DVM. To exit out of the DVM function, press or any other function key.

To measure voltages, connect the leads as shown here:

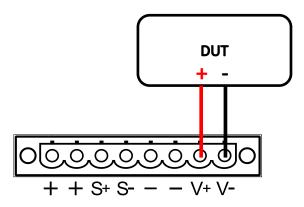

Figure 7 - DVM connection

# 4 Remote Operation

There are several interfaces available for remote communication: USB and RS-232. With all these interfaces, this power supply is very flexible to be controlled remotely. Users can program the power supply by using the SCPI (Standard Commands for Programmable Instruments) commands over any one of the remote interfaces. This section will describe how to set up all of the supported interfaces.

**Note:** The **RMT** indicator will appear on display when the power supply is successfully connected to a PC remotely through any remote interface. Keys on the front panel will be locked until the instrument is in LOCAL mode. To return to LOCAL mode from the front panel,

press . The **RMT** indicator will disappear when the instrument is in LOCAL mode.

## 4.1 Interface Configuration

### RS-232

For RS-232 connectivity, refer to the diagram below for pinout information. The RS-232 is labeled in the rear panel and it is a female DB-9 interface.

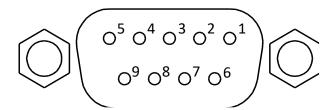

Table 3 - RS232 Pin Outs

| PIN | Description   |
|-----|---------------|
| 1   | -             |
| 2   | Transmit Data |
| 3   | Receive Data  |
| 4   | -             |
| 5   | GND           |
| 6   | -             |
| 7   | CTS           |
| 8   | RTS           |
| 9   | -             |
|     |               |

A straight pin-to-pin DB9 female to DB9 male serial cable is required for using the RS-232 interface. Do not use a null modem or crossover DB9 serial cable.

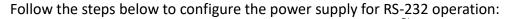

- 1. From the **SYST SET** menu, select **COMM** and press Enter.
- 2. Press keys or rotary knob until **RS-232** is displayed and press enter to configure the settings for RS-232 remote communication.
- 3. Use  $\triangle \nabla$  keys or rotary knob to select the baud rate setting and press Enter.
- 4. Use  $\triangle \nabla$  keys or rotary knob to select the parity setting and press Enter
- 5. Use  $\triangle$  keys or rotary knob to select the mode setting and press Enter
- 6. If MUX mode has been selected, then specify the ADDR of the supply.
- 7. Press to save each setting and the display will return to the **RS232** menu.
- 8. Below lists the options that can be changed for each setting:

Baud rate: 9600 (default), 19200, 38400, 57600, 115200 Parity/data bits: None/8 bits (default), Even/8 bits, Odd/8 bits

Note: The RS-232 interface does not have flow control mechanism. The programmer should be aware of this limitation and notice the command process time of the power supply. If the remote commands are sent too fast to the power supply, the internal buffer may overrun and cause a communication error. Therefore, a delay between commands to let the power supply have enough time to process them is mandatory.

9. All serial settings must match the settings configured on the PC in order for communication to link successfully.

## **USB**

The standard USB port is a USBTMC-compliant port that can be used for remote communication. There are no additional settings in the menu system for USB configuration. The only requirement is that NI-VISA is installed on the computer, which can be downloaded at <a href="http://www.ni.com/visa/">http://www.ni.com/visa/</a>.

Follow the instructions below to select the USB interface for remote operation.

- 1. From the **SYST SET** menu, select **COMM** and press Enter
- 2. Press keys or rotary knob until **USB** is displayed and press Enter.
- 3. To exit the menu at any time, press (Esc) key twice.

# **5** Remote Commands

## 5.1 Parameter Definition

The 9200B Series power supplies support communication protocols, which include standard SCPI commands and a few proprietary commands that follow the SCPI convention. The SCPI interface enables users to operate the power supply through a computer or a terminal equipped with

RS-232, or USB interface. SCPI IEEE-488.2 also supports multi-unit control allowing a user to control up to 32 power supplies.

The following table lists all of the numerical parameters.

| Symbol            | Response Formats                                      |
|-------------------|-------------------------------------------------------|
| <bool></bool>     | Boolean value, can be 1 or "ON", 0 or "OFF"           |
| <nr1></nr1>       | Integer value, can be zero, positive or negative      |
|                   | integer number                                        |
| <nrf></nrf>       | Flexible numerical value, can be zero, positive or    |
|                   | negative float point numeric value                    |
| <string></string> | String value, characters enclosed in single or double |
| <nl></nl>         | New line, hex code 0x0Ah                              |
| <rtn></rtn>       | Return, hex code 0x0Dh                                |

All commands should be ended with the <Rtn> and <NL> and there should be a space between command and numerical parameter.

## 5.2 SCPI Status Register

The 9200B Series power supply records the different states of the instrument through four status registers. The four status register groups are status byte register, standard event register, query status register, and operation status register. The status byte register records the information of the other registers. The following tables provide the details on each register's meaning.

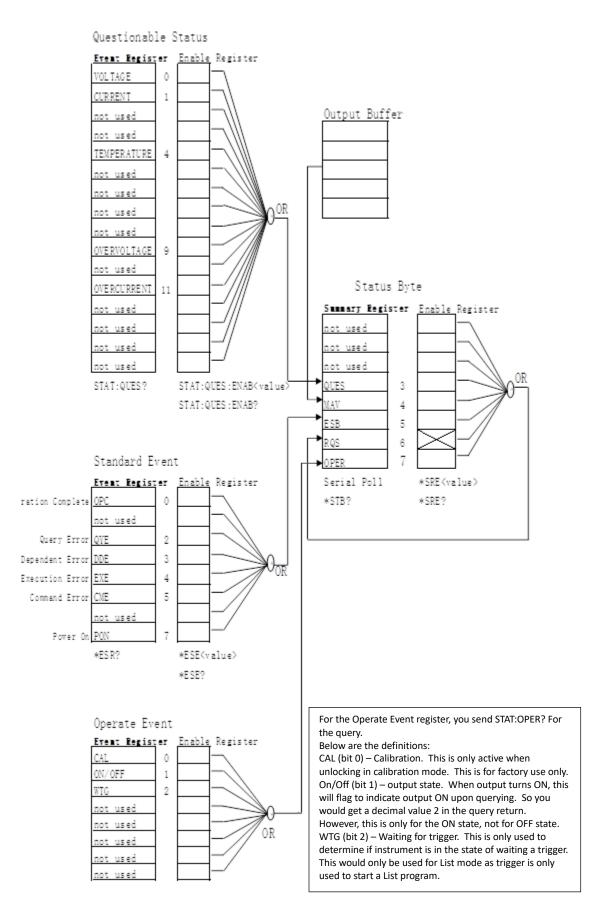

## Standard event status register

|   | Bit      | Decimal | Definition                                                   |
|---|----------|---------|--------------------------------------------------------------|
|   |          | Value   |                                                              |
| 0 | OPC      | 1       | Operation Complete. All commands prior to and including      |
|   |          |         | an *OPC command have been executed.                          |
| 1 | Not used | 0       | Always set to 0.                                             |
| 2 | QYE      | 4       | Query Error. The power supply tried to read the output       |
|   |          |         | buffer but it was empty. Or, new command line was            |
|   |          |         | received before a previous query had been read. Or, both     |
|   |          |         | the input and output buffers are full.                       |
| 3 | DDE      | 8       | Device Error. A self-test or calibration error occurred (see |
|   |          |         | error numbers 601 through 750 in chapter 5).                 |
| 4 | EXE      | 16      | Execution Error. An execution error occurred (see error      |
|   |          |         | numbers -211 through -224 in chapter 5).                     |
| 5 | CME      | 32      | Command Error. A command syntax error occurred (see          |
|   |          |         | error numbers -101 through -178 in chapter 5).               |
| 6 | Not used | 0       | Always set to 0.                                             |
| 7 | PON      | 128     | Power On. Power has been turned off and on since the         |
|   |          |         | last time the event register was read or cleared             |

# Query status register

|       | Bit             | Decimal<br>Value | Definition                                                                                                    |  |  |
|-------|-----------------|------------------|----------------------------------------------------------------------------------------------------|--|--|
| 0     | Voltage         | 1                | The power supply is/was in the constant current mode. Only registers whenever the power supply enters into CV (voltage) or CC (mode). It will not constantly return these bit values when you are in the mode. |  |  |
| 1     | Current         | 2                | The power supply is/was in the constant current mode. Only registers whenever the power supply enters into CV (voltage) or CC (mode). It will not constantly return these bit values when you are in the mode. |  |  |
| 2-3   | Not used        | 0                | Always set to 0.                                                                                                    |  |  |
| 4     | Overtemperature | 16               | The fan has a fault condition.                                                                                                    |  |  |
| 5-8   | Not used        | 0                | Always set to 0.                                                                                                    |  |  |
| 9     | Overvoltage     | 512              | The overvoltage protection circuit has tripped.                                                                                                    |  |  |
| 10    | Not used        | 0                | Always set to 0.                                                                                                    |  |  |
| 11    | Overcurrent     | 1024             | The overcurrent protection circuit has tripped.                                                                                                    |  |  |
| 12-15 | Not used        | 0                | Always set to 0.                                                                                                    |  |  |

### Status byte register

|     | Bit      | Decimal | Definition                                            |
|-----|----------|---------|-------------------------------------------------------|
|     |          | Value   |                                                       |
| 0-2 | Not used | 0       | Always set to 0.                                      |
| 3   | QUES     | 8       | One or more bits are set in the questionable status   |
|     |          |         | register (bits must be "enabled" in the enable        |
|     |          |         | register).                                            |
| 4   | MAV      | 16      | Data is available in the power supply output buffer.  |
| 5   | ESB      | 32      | One or more bits are set in the standard event        |
|     |          |         | register (bits must be "enabled" in the enable        |
|     |          |         | register).                                            |
| 6   | RQS      | 64      | The power supply is requesting service (serial poll). |
| 7   | Not used | 0       | Always set to 0.                                      |

## 5.3 IEEE488.2 Common Commands

Here's a list and description of all common SCPI commands supported by the instrument.

#### \*CLS

This command clears the following registers:

Standard event register

Query event register

Operation event register

Status byte register

Error code

Command syntax: \*CLS

Parameter: None

#### \*ESE

This command can set the parameter of standard event enable register. Setting parameter can determine which bit of standard event register is 1 and the byte will enable ESB of status byte register as 1.

Command syntax: \*ESE <NR1>

Parameter: 0~255

The value when power on: Refer to \*PSC command

Example: \*ESE 128

Query syntax: \*ESE?

Returned parameter: <NR1>

The bit definition of the standard event enabled register:

| Bit        | 7   | 6    | 5   | 4   | 3   | 2   | 1    | 0   |
|------------|-----|------|-----|-----|-----|-----|------|-----|
| Position   |     |      |     |     |     |     |      |     |
| Bit Name   | PON | Not  | CME | EXE | DDE | QYE | Not  | OPC |
|            |     | used |     |     |     |     | used |     |
| Bit Weight | 128 |      | 32  | 16  | 8   | 4   |      | 1   |

PON Power-on

CME Command error

**EXE Execution error** 

DDE Device-dependent error

QYE Query error

**OPC Operation complete** 

#### \*ESR?

This command can read the value of standard event status register. After executing this command, standard event status register is reset. Bit definition of standard event status register is the same as the standard event status enable register.

Query syntax: \*ESR? Parameter: None

Returned parameter: <NR1>

#### \*IDN?

This command can read information about power supply. The returns parameter contains 4 segments divided by comma.

Query syntax: \*IDN? Parameter: None

Returned parameter: <AARD> segment description Manufacturer, Model, Serial number, Software version

Example: B&K Precision, 9205B, 602203010697410001, V1.09-V1.04

#### \*OPC

When all commands before this command are executed, bit OPC in standard event register will

be set to 1.

Command syntax: \*OPC

Parameter: None
Query syntax: \*OPC?

Returned parameter: <NR1>

#### \*PSC

This command controls whether the power supply sends a query or not when it is reset. If set to 1 or ON, the operation event enable register, quest event enable register, and standard event status register will be reset when power supply is reset. When set to 0 or OFF, the data of the status byte register, operation event enable register, quest event enable register and standard event status enable register will be stored in non-volatile memory and recalled when power

supply is reset.

Command syntax: \*PSC <bool> Parameter: 0|1|0N|0FF

Query syntax: \*PSC?

Returned parameter: <NR1>

#### \*RST

This command resets the power supply to default settings.

Command syntax: \*RST

Parameter: None

### \*SRE

This command can set the parameter of state byte enable register. Setting parameter can determine which byte value of state byte register is 1 and the byte will set RQS of state byte register to 1. Bit definition of state byte enable register is the same as the state byte register.

Command syntax: \*SRE <NR1>

Parameter: 0~255 Query syntax: \*SRE?

Returned parameter: <NR1>

#### \*STB?

This command can read the data from status byte register.

Query syntax: \*STB? Parameter: None

Returned parameter: <NR1>

#### \*TRG

When power supply trigger source is a command from via BUS, this command will give a trigger signal. And its function is the same as "TRIGger" command.

Query syntax: \*TRG Parameter: None

Returned parameter: None

#### \*SAV

This command can save the current setups of power supply to specified memory. These setups contain current setups, voltage setups, max voltage set, min voltage set, OVP set, and OCP set. The memory is divided into 8 groups, each contain 1~9 (9 total) setups. Up to 72 setups can be saved in total.

Command syntax: \*SAV<NRf>

Parameter: 1~72

#### \*RCL

This command can recall the setups you saved previously from the specified memory location.

Command syntax: \*RCL<NRf>

Parameter: 1~72

## 5.4 STATUS Subsystem

STATus:QUEStionable[:EVENt]?

This command can be used to read the value in query event register. After executing this

command, the query event register will be cleared.

Query syntax: STATus:QUEStionable[:EVENt]?

Parameter: None

Returned parameter: <NRf>

Relative command: STATus:QUEStionable:ENABle The bit definition of query event enable register:

| Bit        | 15   | 14   | 13   | 12   | 11   | 10   | 9    | 8    |
|------------|------|------|------|------|------|------|------|------|
| Position   |      |      |      |      |      |      |      |      |
| Bit Name   | Not  | Not  | Not  | Not  | Not  | Not  | Not  | Not  |
|            | used | used | used | used | used | used | used | used |
| Bit Weight |      |      |      |      |      |      |      |      |

| Bit        | 7    | 6    | 5    | 4  | 3  | 2    | 1  | 0  |
|------------|------|------|------|----|----|------|----|----|
| Position   |      |      |      |    |    |      |    |    |
| Bit Name   | Not  | Not  | Not  | OT | OP | Not  | OC | OV |
|            | used | used | used |    |    | used |    |    |
| Bit Weight |      |      |      | 16 | 8  |      | 2  | 1  |

#### STATus:QUEStionable:CONDition?

This command is used to read the value of query condition register. When a bit of QUES condition changes, the bit value corresponding in QUEST event register is 1.

Query syntax: STATus:QUEStionable:CONDition?

Parameter: None

Returned parameter: <NRf>

#### STATus:QUEStionable:ENABle

This command can set the parameter of quest event enable register. Setting parameter can determine which bit value of quest event register is 1 and the bit will enable QUES.

Command syntax: STATus:QUEStionable:ENABle <NRf>

Parameter: 0~65535

Default set: Refer to \*PSC command

Example: STATus:QUEStionable:ENABle 128 Query syntax: STATus:QUEStionable:ENABle?

Returned parameter: <NRf>

## 5.5 SYSTEM Subsystem

#### SYSTem:ERRor?

This command is used to query the error information of the power supply. When the error LED lights on the front panel, it tells us that there is one or more hardware or command syntax error happened. There are at most 20 groups of error message. Sending the command once will read one error message from the error queue.

- 1. Error messages follow the FIFO (first-in-first-out) principle. The first error will be returned first when you read all the error information in the error queue. The ERROR LED will turn off. When an error occurs, the buzzer of the power supply will beep once.
- 2. If more than 20 errors occurred, the last one stored in the queue will be replaced by "-350", meaning "too many errors". If the error messages in the queue are not read out, the error following will not be saved to the queue. If there is no error message when reading error information, it will return "0", meaning "no error".
- 3. Turning off the power supply or sending the "CLS" (clear status) command, the error messages in the error queue will be cleared. \*RST command will not clear the error messages in the error queue.

Command syntax: SYST:ERR?

Parameter: None

Returned parameter: <NR1>,<SRD>

The following is the error code and the definition:

- (0) No error
- (1) Module Initialization Lost
- (2) Mainframe Initialization Lost
- (3) Module Calibration Lost
- (4) EEPROM failure
- (101) Too many numeric suffices
- (110) No input command
- (114) Invalid Numeric suffix
- (116) Invalid value
- (117) Invalid dimensions
- (120) Parameter overflowed
- (140) Wrong type of parameter
- (150) Wrong number of parameter
- (160) Unmatched quotation mark
- (165) Unmatched bracket
- (170) Invalid command
- (180) No entry in list
- (190) Too many dimensions

- (191) Too many char
- (-200) Execution error
- (-221) Settings conflict
- (-222) Data out of range
- (-223) Too much data
- (-224) Illegal parameter value
- (-225) Out of memory
- (-230) Data Corrupt or Stale
- (-310) System error
- (-350) Too many errors
- (-400) Query error
- (-410) Query INTERRUPTED
- (-420) Query UNTERMINATED
- (-430) Query DEADLOCKED
- (223) Front panel buffer overrun
- (224) Front panel timeout
- (225) Front Crc Check error
- (401) CAL switch prevents
- (402) CAL password is incorrect
- (403) CAL not enabled
- (404) Readback cal are incorrect
- (405) Programming cal are incorrect

#### SYSTem: VERSion?

This command is used to query the current SCPI version. The returned parameter is a string like"YYYY.V", in which the YYYY is the year of that version, V is the software version of that year.

Command syntax: SYST:VERS?

Parameter: None

Returned parameter: <NRf>

#### SYSTem:REMote

This command is used to switch to the remote control mode (PC control). This command is used to set the power supply to remote control mode through the RS232 interface. Except for the Local key on the front panel, other keys are locked and cannot be used. Sending or receiving commands without first sending the command to configure the remote control may cause unpredictable results.

Command syntax: SYST:REM

Parameter: None

#### SYSTem:LOCal

This command is used to switch the instrument to local control mode (front panel control).

Command syntax: SYST:LOCal

Parameter: None

#### SYSTem:RWLock

This command is the same function as SYSTem:REMote, except this command can lock "LOCAL" button as well. When this command is executed, the "Local" button will be disabled.

Command syntax: SYSTem:RWLock

Parameter: None

#### SYSTem:INTerface

This command is used to select the communication interfaces.

Command syntax: SYSTem:INTerface < USB | RS232>

## 5.6 TRIGGER Subsystem

### TRIGger[:IMMediate]

This command is used to create a trigger signal. It will give a trigger signal in BUS trigger source mode. The function is the same as command \*TRG.

Command syntax: TRIGger[:IMMediate]

Parameter: None

Related commands: \*TRG

#### TRIGger:SOURce

This command is used to select the trigger source. Power supply can receive trigger signals directly from front panel by pushing "Trigger" button or receive from a BUS trigger signal using \*TRG command.

Command syntax: TRIG:SOURce < mode>

Parameter: MANUAL|BUS
Query syntax: TRIGger:SOURce?
Return parameter: MANUAL|BUS

## 5.7 SOURCE Subsystem

## [SOURce:]OUTPut[:STATe]

This command is used to control the output state of the power supply.

Command syntax: [SOURce:]OUTPut [:STATe] <bool>

Parameter: 0|1|0N|0FF

Query syntax: [SOURce:]OUTPut[:STATe]?

Return parameter: 0|1

#### **OUTPut:TIMer**

This command is used to set the state of the output timer.

Command syntax: OUTPut:TIMer[:STATe] <bool>

Parameter: 0|1|OFF|ON Query syntax: OUTPut:TIMer?

#### **OUTPut:TIMer:DATA**

This command is used to set the output timer's time.

Command syntax: OUTPut:TIMer:DATA < NRf>

Parameter: 0-99999.9

Unit: S

Query syntax: OUTPut:TIMer:DATA?

Return parameter: <NRf>

### [SOURce:]CURRent[:LEVel][:IMMediate][:AMPLitude]

This command is used to set the output current value. MIN represents 0 A and MAX represents the max value of the current range. CURR? MIN or CURR? MAX commands are used to query the minimum and maximum current of the range. DEF represents the default value and can also be used to set the value. CURR UP and CURR DOWN commands and also be sent to increase or decrease the current. The step value should be set with command "CURR:STEP".

Command syntax: [SOURce:]CURRent[:LEVel][:IMMediate][:AMPLitude] < NRf>

Parameter: MIN to MAX|MIN|MAX|UP|DOWN|DEF

Unit: A|mA|uA

Query syntax: [SOURce:]CURRent[:LEVel][:IMMediate][:AMPLitude]?; CURRent?

<MINimum | MAXimum>

Parameter: None

Return parameter: <NRf>

### **CURRent:STEP**

This command is used to set the step value for CURR UP and CURR DOWN commands.

CURR:STEP? DEF command can query the step resolution of current for this unit. For example, a step value of 0.01 represents 10 mA.

step value of 0.01 represents 10 mi

Command syntax: [SOURce:]CURRent[:LEVel][:IMMediate]:STEP[:INCRement] < NRf>

Parameter: MIN to MAX

Query command: CURRent:STEP?

Return parameter: <NRf>

Example: CURR:STEP 0.01 //set the step value to be 0.01 A

CURR UP //increments output current by 0.01 A
CURR:STEP 0.02 //set the step value to be 0.02 A
CURR DOWN //decrements output current by 0.02 A

### [SOURce:]CURRent[:LEVel]:TRIGgered[:AMPLitude]{<current level>|MINimum|MAXimum}

This command is used to set a current value to be triggered. This value will be set after the instrument receives a trigger signal. Sending CURRent command will not impact this command's current setting value. Sending a query command will return the original setting value.

Command syntax: [SOURce:]CURRent[:LEVel]:TRIGgered[:AMPLitude] <NRf>

Parameter: MIN to MAX | MIN | MAX

Unit: A

Query syntax: [SOURce:]CURRent[:LEVel]:TRIGgered[:AMPLitude]?

Return parameter: <NRf>

## [SOURce:]CURRent:PROTection[:LEVel]

This command is used to set the software-current protection value. Command syntax: [SOURce:]CURRent:PROTection[:LEVel] < NRf>

Parameter: MIN to MAX|MIN|MAX|DEF

Unit: A |mA| uA

Query syntax: [SOURce:]CURRent:PROTection[:LEVel]?

Parameter: None

Return parameter: <NRf>

### [SOURce:]CURRent:PROTection:STATe

This command is used to set the software-current protection state. Command syntax: [SOURce:]CURRent:PROTection:STATe<book

Parameter: 0|1|0N|0FF

Query syntax: [SOURce:]CURRent:PROTection:STATe?

Parameter: None Return parameter: 0|1

### [SOURce:]VOLTage[:LEVel][:IMMediate][:AMPLitude]

This command is used to set the output voltage value.

Command syntax: [SOURce:]VOLTage[:LEVel][:IMMediate][:AMPLitude] <NRf>

Parameter: MIN TO MAX|MIN|MAX|DEF

Unit: V| mV| uV

Query syntax: [SOURce:]VOLTage[:LEVel][:IMMediate][:AMPLitude]?

Parameter: None

Return parameter: <NRf>

#### VOLTage {<volts>|MINimum|MAXimum|UP|DOWN|DEF }

This command is used to set the output voltage value. MIN represents 0 V and MAX represents the max value of the voltage range. VOLT? MIN or VOLT? MAX commands are used to query the minimum and maximum current of the range. DEF represents the default value and can also be used to set the value. VOLT UP and VOLT DOWN commands and also be sent to increase or decrease the current. The step value should be set with command "VOLT:STEP".

Command syntax: [SOURce:]VOLTage[:LEVel][:IMMediate][:AMPLitude] < NRf>

Parameter: MIN to MAX|MIN|MAX|UP|DOWN|DEF

Unit: V|mV|uV

Query syntax: [SOURce:]VOLTage[:LEVel][:IMMediate][:AMPLitude]?; VOLTage?

[MINimum|MAXimum] Return parameter: <NRf>

## **VOLTage:STEP {<value>|DEFault}**

This command is used to set the step value for VOLT UP and VOLT DOWN commands.

VOLT:STEP? DEF command can query the step resolution of current for this unit. For example, a

step value of 0.01 represents 10 mV.

Command syntax: [SOURce:]VOLTage[:LEVel][:IMMediate]:STEP[:INCRement] < NRf>

Parameter: MIN to MAX

Query command: VOLTage:STEP?

Return parameter: <NRf>

Example: VOLT:STEP 0.01 //set the step value to be 0.01 V VOLT UP //increments output current by 0.01 V VOLT:STEP 0.02 //set the step value to be 0.02 V VOLT DOWN //decrements output current by 0.02 V

## [SOURce:]VOLTage[:LEVel]:TRIGgered[:AMPLitude]{<voltage level>|MINimum|MAXimum}

This command is used to set a voltage value to be triggered. This value will be set when the instrument receives a trigger signal. Sending VOLTage command will not impact this command's voltage setting value. Sending a query command will return the original setting value.

Command syntax: [SOURce:]VOLTage[:LEVel]:TRIGgered[:AMPLitude] <NRf>

Parameter: MIN to MAX|MIN|MAX|DEF

Unit: V | mV | uV

Query syntax: [SOURce:]VOLTage[:LEVel]:TRIGgered[:AMPLitude]?

Return parameter: <NRf>

## [SOURce:]VOLTage:PROTection[:LEVel]

This command is used to set the software-voltage protection value. Command syntax: [SOURce:]VOLTage:PROTection[:LEVel] < NRf>

Parameter: MIN to MAX|MIN|MAX|DEF

Unit: V |mV| uV

Query syntax: [SOURce:]VOLTage:PROTection[:LEVel]?

Parameter: None

Return parameter: <NRf>

#### [SOURce:]VOLTage:PROTection:STATe

This command is used to set the software-voltage protection state. Command syntax: [SOURce:]VOLTage:PROTection:STATe<bool>

Parameter: 0|1|ON|OFF

Query syntax: [SOURce:]VOLTage:PROTection:STATe?

Parameter: None Return parameter: 0|1

#### VOLT:PROTection:TRIP?

This command is used to query the state of OVP. If the return value is "1", this represents that the OVP circuit has been triggered. If the return value is "0", then the OVP circuit has not been

triggered.

Command syntax: [SOURce:]VOLTage:PROTection:TRIP?

Return parameter: 0|1

#### **VOLT:PROTection:CLEar**

This command is used to clear the OVP state. Before sending this command, please increase the upper limit of OVP or reduce the output voltage.

Note: Please remove the device that tripped this protection and then send the command again.

Command syntax: [SOURce:]VOLTage:PROTection:CLEar

## [SOURce:]VOLTage:LIMIt[:LEVel]<voltage>

This command is used to set the limit of the output voltage. Command syntax: [SOURce:]VOLTage:LIMIt[:LEVel] < NRf>

Parameter: MIN to MAX|MIN|MAX|DEF

Unit: V | mV | uV

Query syntax: [SOURce:]VOLTage:LIMIt[:LEVel]?

Return parameter: <NRf>

### [SOURce:]APPLy {<voltage>|MIN|MAX} [,{<current> |MIN|MAX}]

This command combines two commands in one: "VOLTage, CURRent". APPLy command will only be effective when the setting values are within the range of the upper voltage and current limits.

Command syntax: [SOURce:]APPLy <NRf>,<NRf>

Parameter: MIN to MAX | MIN | MAX

Unit: V, A

Query syntax: [SOURce:]APPLy? Return parameter: <NRf>,<NRf>

Example: APPL 5,2 //sets output voltage to 5 V and output current to 2 A

## **5.8 MEASUREMENT Commands**

#### MEASure[:SCALar]:VOLTage[:DC]?

This command is used to query the actual output voltage. Command syntax: MEASure[:SCALar]:VOLTage[:DC]?

Parameter: None

Return parameter: <NRf> Return parameter unit: V Example: MEAS:VOLT?

#### FETCh:VOLTage?

This command is used to read the voltage to be handled in the sample cache. After sending the command, the readings will be sent to the computer. This command does not affect the instrument settings. This command does not trigger a measurement operation, and queries

only the latest available reading. Before reading the new reading, the command returns old readings.

Command syntax: FETCh:VOLTage?

Return parameter: <NRf> Return parameter unit: V

### MEASure[:SCALar]:CURRent[:DC]?

This command is used to read the actual current.

Command syntax: MEASure[:SCALar]:CURRent[:DC]?

Parameter: None

Return parameter: <NRf> Return parameter unit: A Example: MEAS:CURR?

#### FETCh:CURRent?

This command is used to read the current which is in the sample cache. After sending the command, the readings will be sent to the computer. This command does not affect the instrument settings. This command does not trigger a measurement operation, and queries only the latest available reading. Before reading the new reading, the command returns the old readings.

Command syntax: FETCh:CURRent?

Return parameter: <NRf>

### MEASure[:SCALar]:POWer[:DC]?

This command is used to query the actual output power. Command syntax: MEASure[:SCALar]:POWer[:DC]?

Parameter: None

Return parameter: <NRf> Return parameter unit: W Example: MEAS:POWer?

#### FETCh:POWer?

This command is used to read the power which is in the sample cache. After sending the command, the readings will be sent to the computer. This command does not affect the instrument settings. This command does not trigger a measurement operation, and queries only the latest available reading. Before reading the new reading, the command returns the old readings.

Command syntax: FETCh:POWer?

Return parameter: <NRf>

#### MEASure:DVM?

This command is used to read the latest measured value of the DVM meter.

Command syntax: MEASure[:SCALar]:DVM[:DC]?

Return parameter: <NRf>

#### FETCh:DVM?

This command is used to read the latest data of DVM meter from the sampling buffer.

Command syntax: FETCh:DVM[:DC]?

Return parameter: <NRf>

#### MEASure:STATus?

This command is used to switch the display of VFD board between actual output state and DVM

state.

Command syntax: MEASure[:SCALar]:STATus <DVM|NORMAL>

## 5.9 LIST Commands

#### LIST:FUNCtion

This command is used to set the state of list mode. Command syntax: [SOURce:]LIST:FUNCtion <0|1>

Query syntax: [SOURce:]LIST:FUNCtion?

Return parameter: 0|1

#### LIST:VOLTage

This command is used to set the steps of list file and voltage of current step.

Command syntax: [SOURce:]LIST:VOLTage < NRf>

Parameter: MIN to MAX

Unit: V

Query syntax: LIST:VOLTage? Return parameter: <NRf>

Example: LIST: VOLT 1,3V //set the first step's voltage to be 3 V

LIST:VOLT? 1 //query the first step's voltage

### LIST:CURRent

This command is used to set the steps of list file and current value of current step.

Command syntax: [SOURce:]LIST:CURRent < NRf>

Parameter: MIN to MAX

Unit: A

Query syntax: LIST:CURRent? Return parameters: <NRf>

Example: LIST:CURR 1,2A //set the first step's current to be 2 A

LIST:CURR? 1 //query the first step's current

#### LIST:TIMEr

This command is used to set the steps of list file and delay time of current step.

This command is used to set delay time of each step.

Command syntax: [SOURce:]LIST:TIMEr Parameters: MIN to MAX|MIN|MAX

Unit: S

Query syntax: LIST:TIMEr? <NR1>

Return parameters: <NRf>

Example: LIST:TIME 1,3 //set the first step's time to be 3 S LIST:TIME? 1 //query the first step's delay time

#### LIST:LOAD

This command can recall the list file saved before from specified memory region. Sending query

commands can inquire which group file you have recalled.

Command syntax: [SOURce:]LIST:LOAD[:IMMediate] < NR1>

Parameters: 0 to 9

Query syntax: LIST:LOAD[:IMMediate]?

Return parameters: <NR1> Example: LIST:LOAD 1

#### LIST:REP

This command can set the repeat count of LIST steps.

Command syntax: [SOURce:]LIST:REP < NR1>

Parameters: 1-65535 Query syntax: LIST:REP? Return parameter: 1-65535

#### LIST:SAVE

This command is used to save the list file in non-volatile memory.

Command syntax: LIST:SAVE <NR1>

Parameter: 0 to 9

Return parameter: <NR1>

# 6 Troubleshooting Guide

Below are some frequently asked questions and answers. Please check if any apply to your power supply before contacting B&K Precision.

### General

### Q: I cannot power up the power supply.

- Check that the power cord is securely connected to the AC input and there is live power from your electrical AC outlet.
- Verify that the AC power coming from the mains contains the correct voltage. The power supply can accept a specific range of AC input voltages. Refer to section 2.1.

## Q: How do I set up the supply to run in constant current mode?

 The supply is a CV/CC power supply that automatically crosses over from CV to CC upon a load which draws current at the current limit (ISET). Therefore, it is dependent on the load. For example, if ISET is configured as 1 A, the load must draw 1 A before the supply will go into CC mode.

## Q: How come my display voltage is lower than the voltage I set?

 This is often because of the resistances from the test leads/wires connected between the supply and the DUT (device under test), which causes a drop in voltage. To minimize this drop, use remote sense terminals to compensate and output a more accurate voltage to the DUT.

### Q: I cannot set voltage at the maximum rating.

- This may be that the set voltage is outside of the voltage maximum limit. Refer to "Voltage Limit Setting Error! Reference source not found." section to verify and configure the limits.

### Remote Control

#### Q: I am trying to send the commands over RS232, but it does not seem to respond.

- Check that you are sending ASCII strings that are terminated with a CR (carriage return) and LF (linefeed) character.
- For RS-232, check that the baud rate, parity, data bits, stop bit, and flow control settings match with the settings configured on the software interface.

# 7 Specifications

**Note:** All specifications apply to the unit after a temperature stabilization time of 15 minutes over an ambient temperature range of 23  $^{\circ}$ C  $\pm$  5  $^{\circ}$ C. Specifications are subject to change without notice.

### **Environmental Conditions:**

This power supply is designed for indoor use and operated with maximum relative humidity of 80%.

| Model                                   | 9201B              | 9202B          | 9205B        | 9206B        |  |  |  |
|-----------------------------------------|--------------------|----------------|--------------|--------------|--|--|--|
| Output Rating                           |                    |                |              |              |  |  |  |
| Voltage                                 | 0-60 V             | 0-60 V         | 0-60 V       | 0-150 V      |  |  |  |
| Current                                 | 0-10 A             | 0-15 A         | 0-25 A       | 0-10 A       |  |  |  |
| Power                                   | 200 W              | 360 W          | 600 W        | 600 W        |  |  |  |
| Line Regulation                         |                    |                |              |              |  |  |  |
| Voltage                                 | ≤0.01%+5 mV        | ≤0.01%+8 mV    | ≤0.01%+15 mV | ≤0.01%+15 mV |  |  |  |
| Current                                 | ≤0.05%+4 mA        | ≤0.05%+6 mA    | ≤0.1%+10 mA  | ≤0.05%+10 mA |  |  |  |
| <b>Load Regulation</b>                  |                    |                |              |              |  |  |  |
| Voltage                                 | ≤0.01%+8 mV        | ≤0.01%+8 mV    | ≤0.01%+15 mV | ≤0.01%+15 mV |  |  |  |
| Current                                 | ≤0.05%+6 mA        | ≤0.05%+6 mA    | ≤0.1%+10 mA  | ≤0.05%+10 mA |  |  |  |
| Ripple and Noise                        | (20Hz-20MHz)       |                |              |              |  |  |  |
| Voltage                                 | ≤8 mVpp            | ≤15 mVpp       | ≤20 mVpp     | ≤50 mVpp     |  |  |  |
| Current                                 | ≤6 mArms           | ≤8 mArms       | ≤15 mArms    | ≤15 mArms    |  |  |  |
| Programming Res                         | solution           |                |              |              |  |  |  |
| Voltage                                 | 1 mV               | 1 mV           | 1 mV         | 1 mV         |  |  |  |
| Current                                 | 0.1 mA             | 0.1 mA         | 0.1 mA       | 0.1 mA       |  |  |  |
| Readback Resolu                         | tion               |                | ,            |              |  |  |  |
| Voltage                                 | 1 mV               | 1 mV           | 1 mV         | 1 mV         |  |  |  |
| Current                                 | 0.1 mA             | 0.1 mA (<10 A) |              | 0.1 mA       |  |  |  |
| Programming Accuracy ± (%output+offset) |                    |                |              |              |  |  |  |
| Voltage                                 | ≤0.03%+5 mV        | ≤0.03%+5 mV    | ≤0.03%+5 mV  | ≤0.03%+20 mV |  |  |  |
| Current                                 | ≤0.1%+10 mA        | ≤0.1%+15 mA    | ≤0.1%+25 mA  | ≤0.1%+25 mA  |  |  |  |
| Readback Accura                         | cy ± (%output+offs | et)            |              |              |  |  |  |
| Voltage                                 | ≤0.03%+5 mV        | ≤0.03%+5 mV    | ≤0.03%+5 mV  | ≤0.03%+20 mV |  |  |  |
| Current                                 | ≤0.1%+10 mA        | ≤0.1%+15 mA    | ≤0.1%+25 mA  | ≤0.1%+25 mA  |  |  |  |

| General                      |                                                  |                                                |  |  |  |  |
|------------------------------|--------------------------------------------------|------------------------------------------------|--|--|--|--|
| Remote Sense<br>Compensation | 1 V                                              |                                                |  |  |  |  |
| DVM Range                    | 0-                                               | 60 V                                           |  |  |  |  |
| DVM Accuracy                 | 0.02%                                            | 6+10 mV                                        |  |  |  |  |
| DVM Resolution               | 1                                                | mV                                             |  |  |  |  |
| Standard<br>Interface        | USB (USBTMC-compliant), RS-232                   |                                                |  |  |  |  |
| AC Input                     | 110/220 VAC (+/- 10 %), 47 Hz - 63 Hz            |                                                |  |  |  |  |
| Operating<br>Temperature     | 32 °F to 104 °F (0 °C to 40 °C)                  |                                                |  |  |  |  |
| Storage<br>Temperature       | -4 °F to 158 °F (-20 °C to 70 °C)                |                                                |  |  |  |  |
| Dimensions<br>(W×H×D)        | 8.45" x 3.47" x 13.96" (214.5 x 88.2 x 354.6 mm) | 8.45" x 3.47" x 17.52" (214.5 x 88.2 x 445 mm) |  |  |  |  |
| Weight                       | 16.98 lbs. (7.7 kg) 33.07 lbs. (15 kg)           |                                                |  |  |  |  |

To ensure the most current version of this manual, please visit <a href="www.bkprecision.com">www.bkprecision.com</a> .

# 8 Calibration

We recommend a calibration interval of once per year to ensure that the power supply meets specifications.

## **SERVICE INFORMATION**

Warranty Service: Please go to the support and service section on our website at <a href="www.bkprecision.com">www.bkprecision.com</a> to obtain a RMA #. Return the product in the original packaging with proof of purchase to the address below. Clearly state on the RMA the performance problem and return any leads, probes, connectors and accessories that you are using with the device.

Non-Warranty Service: Please go to the support and service section on our website at <a href="www.bkprecision.com">www.bkprecision.com</a> to obtain a RMA #. Return the product in the original packaging to the address below. Clearly state on the RMA the performance problem and return any leads, probes, connectors and accessories that you are using with the device. Customers not on an open account must include payment in the form of a money order or credit card. For the most current repair charges please refer to the service and support section on our website.

Return all merchandise to B&K Precision Corp. with prepaid shipping. The flat-rate repair charge for Non-Warranty Service does not include return shipping. Return shipping to locations in North America is included for Warranty Service. For overnight shipments and non-North American shipping fees please contact B&K Precision Corp.

B&K Precision Corp. 22820 Savi Ranch Parkway Yorba Linda, CA 92887 www.bkprecision.com 714-921-9095

Include with the returned instrument your complete return shipping address, contact name, phone number and description of problem.

## LIMITED THREE-YEAR WARRANTY

B&K Precision Corp. warrants to the original purchaser that its products and the component parts thereof, will be free from defects in workmanship and materials for a period of **three years** from date of purchase.

B&K Precision Corp. will, without charge, repair or replace, at its option, defective product or component parts. Returned product must be accompanied by proof of the purchase date in the form of a sales receipt.

To help us better serve you, please complete the warranty registration for your new instrument via our website <a href="https://www.bkprecision.com">www.bkprecision.com</a>

Exclusions: This warranty does not apply in the event of misuse or abuse of the product or as a result of unauthorized alterations or repairs. The warranty is void if the serial number is altered, defaced or removed.

B&K Precision Corp. shall not be liable for any consequential damages, including without limitation damages resulting from loss of use. Some states do not allow limitations of incidental or consequential damages. So the above limitation or exclusion may not apply to you.

This warranty gives you specific rights and you may have other rights, which vary from state-to-state.

B&K Precision Corp. 22820 Savi Ranch Parkway Yorba Linda, CA 92887 www.bkprecision.com 714-921-9095

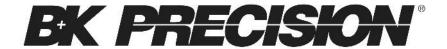

22820 Savi Ranch Parkway Yorba Linda, CA 92887 www.bkprecision.com

© 2014 B&K Precision Corp.

Printed in China v072524